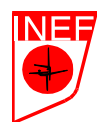

#### UNIVERSIDAD POLITECNICA DE MADRID

### **EJERCICIO 1: CÁLCULO DE MI EDAD DECIMAL.**

 Para entender mejor lo que supone el concepto de edad decimal expuesto en el tema 2, vamos a calcular nuestra edad decimal el día de hoy. Para ello, sigue los siguientes pasos:

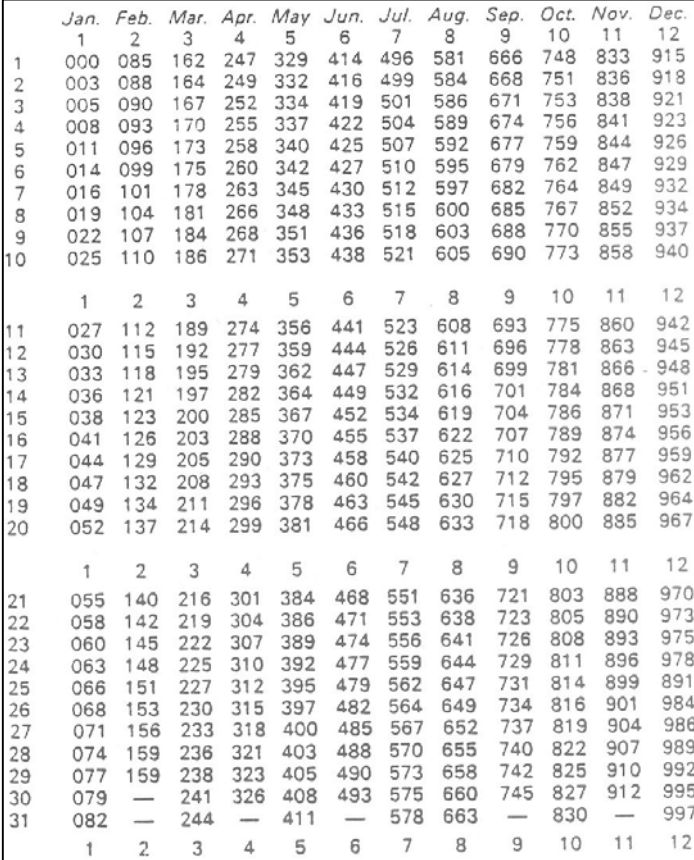

1º.- Registrar la fecha de nacimiento y la fecha actual.

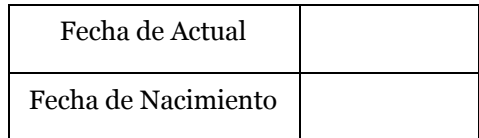

2º.- Tomar las partes enteras de ambas fechas.

Fecha de Actual

Fecha de Nacimiento

3º.- Tomar las partes decimales del día del año: (Ver tabla)

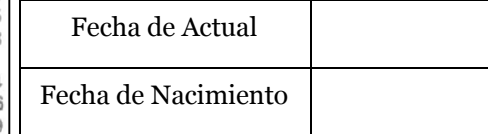

4º.- Cumplimentar la siguiente tabla con los datos de los puntos 2º y 3º, sumar la parte entera a la decimal y restar a la cantidad total del día actual el de la fecha de nacimiento.

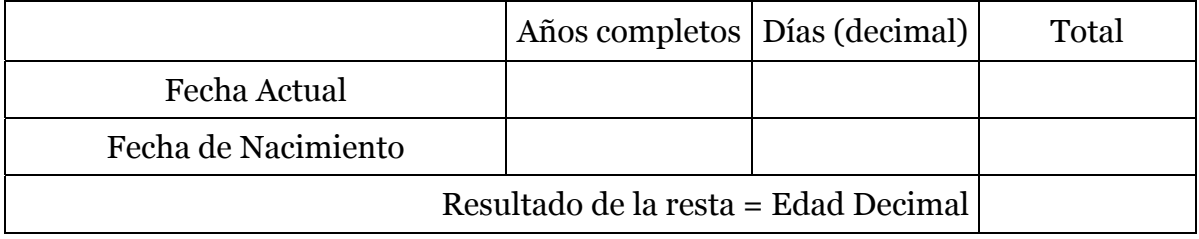

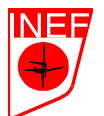

UNIVERSIDAD POLITECNICA DE MADRID

# **EJERCICIO 2: MARCAS ANTROPOMÉTRICAS BÁSICAS.**

Marca los siguientes puntos antropométricos (con una línea) a un compañero:

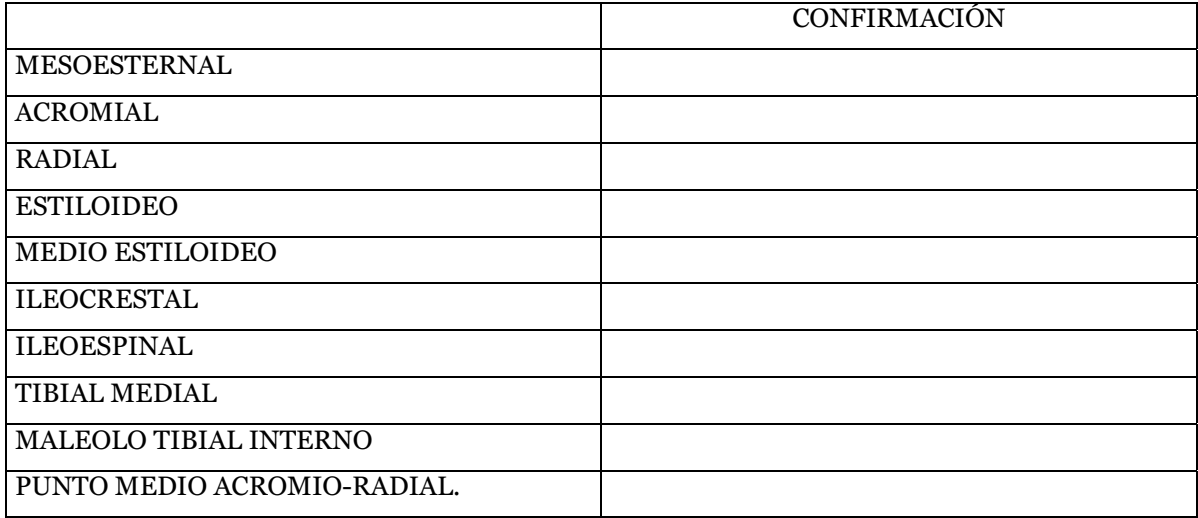

Marca los siguientes puntos antropométricos (con una cruz):

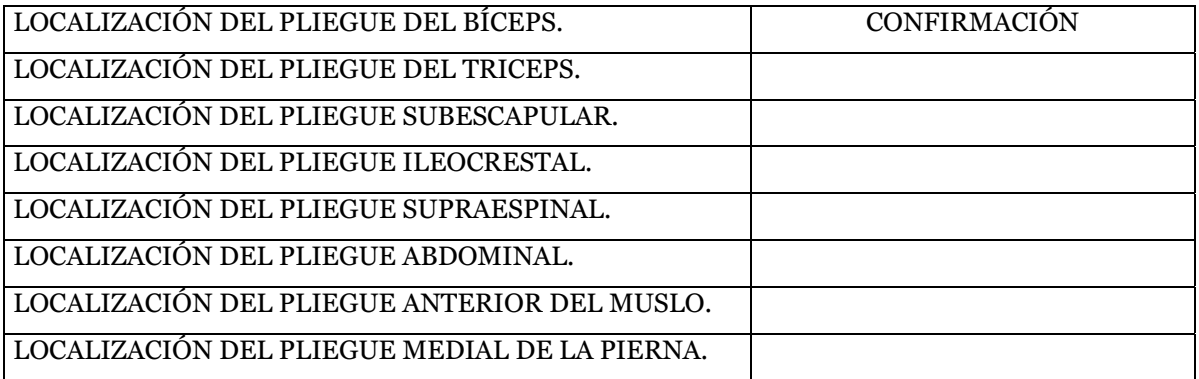

 SOLICITA LA CONFIRMACIÓN DEL PROFESOR LOS PUNTOS ANTES DE DEJAR EL AULA.

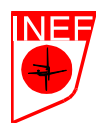

### **EJERCICIO 3: TOMA DE MEDIDAS BÁSICAS Y ALTURAS.**

Toma las siguientes medidas un compañero:

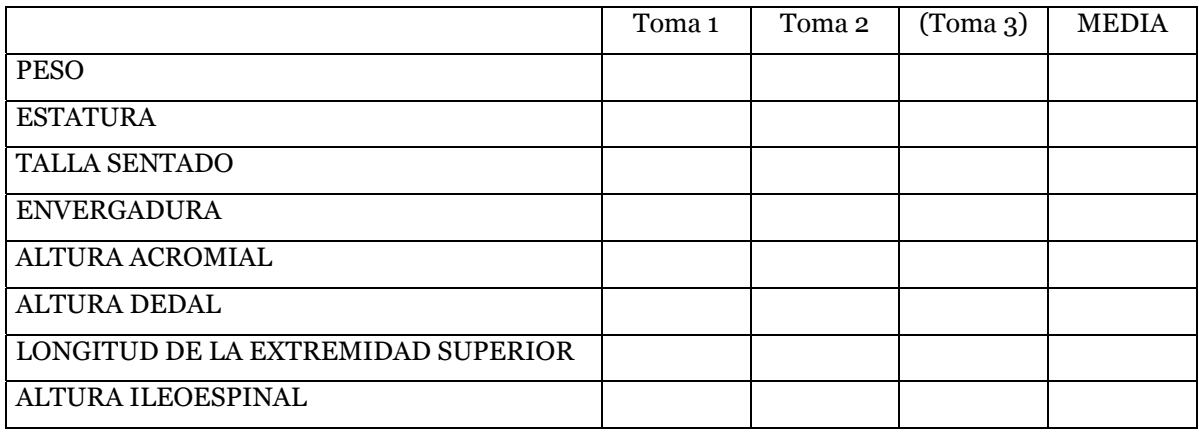

# **EJERCICIO 4: TOMA DE DIÁMETROS.**

Toma los siguientes diámetros a un compañero:

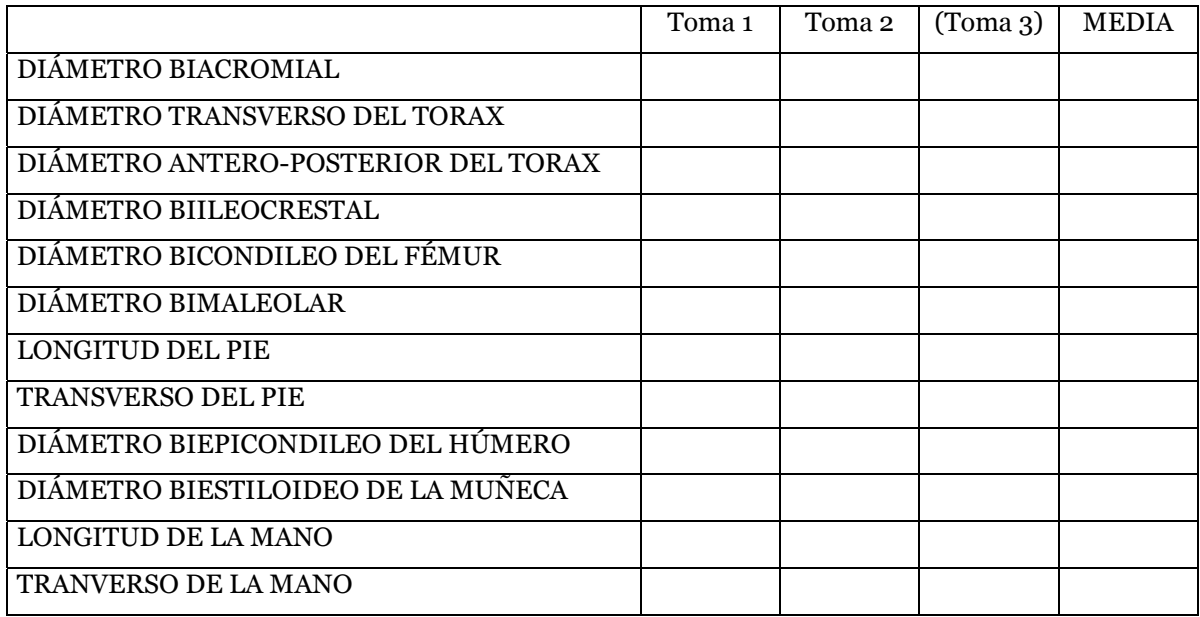

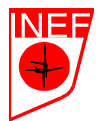

# **EJERCICIO 5: PERÍMETROS.**

Toma los siguientes perímetros un compañero:

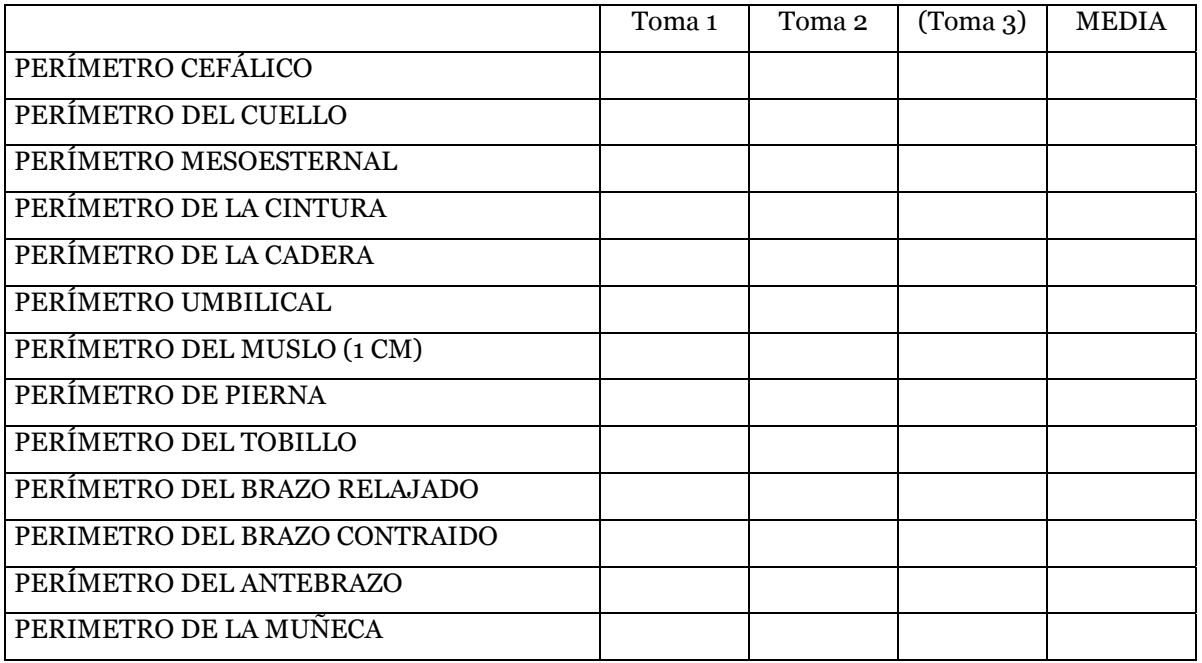

### **EJERCICIO 6: TOMA DE PLIEGUES.**

Toma los siguientes pliegues a un compañero:

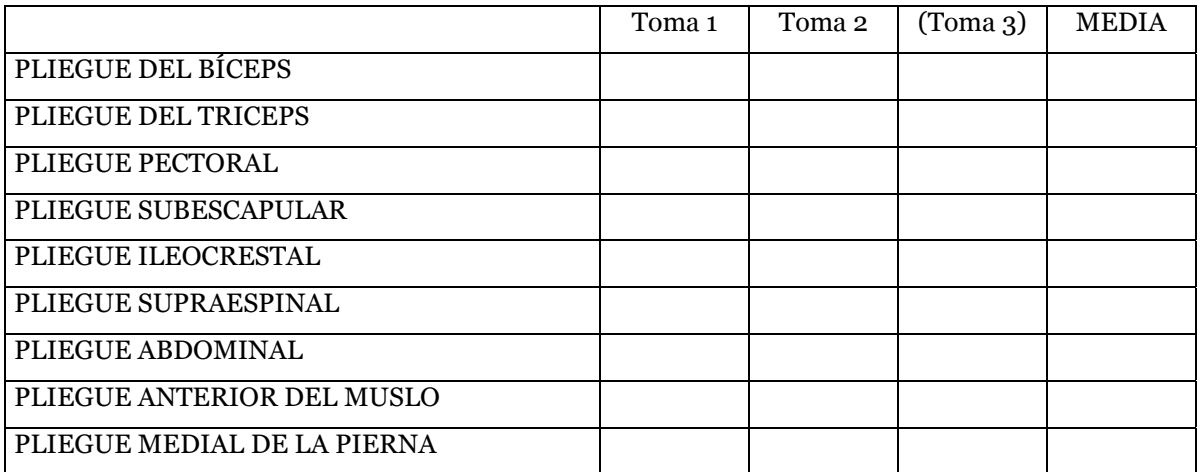

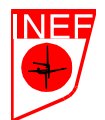

# **EJERCICIO 7: CÁLCULO DE MI ERROR TÉCNICO DE MEDIDA.**

Vamos ahora a estimar cuanto nos equivocamos al realizar una medida antropométrica.

 1º.- Realiza, con una cinta métrica y siguiendo las pautas incluidas en el tema 2, cuatro mediciones del perímetro de cintura (Abdominal 1) de un compañero.

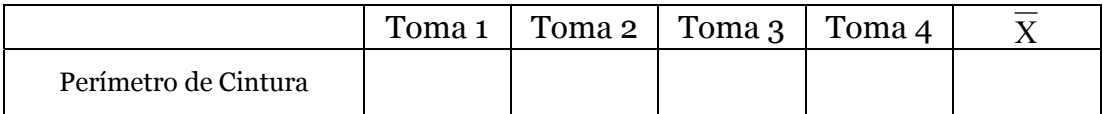

 $2<sup>o</sup>$ .- Realiza la media de las cuatro mediciones y anotalas en la tabla (debajo de X).

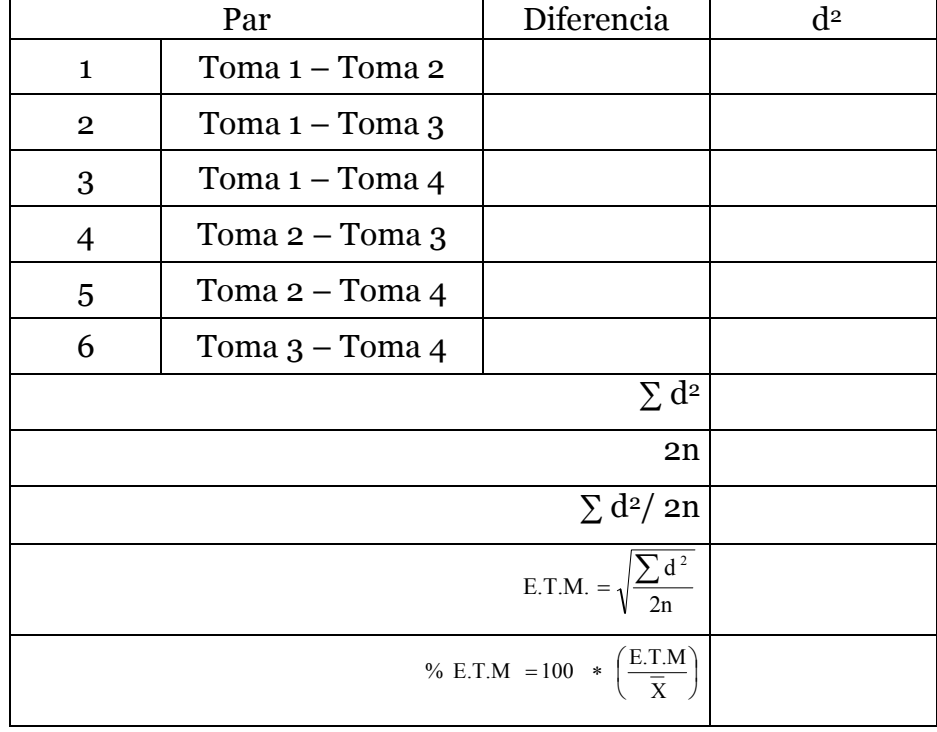

3º.- Completa la siguiente tabla como en el ejemplo planteado en tema 2.

¿Es aceptable el porcentaje del error técnico de medida cometido?

Si no hubiera sido aceptable, ¿qué factores podrían haber influido negativamente?

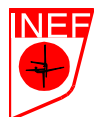

### **EJERCICIO 8: VALIDACIÓN DE UN INSTRUMENTO DE MEDIDA.**

UNIVERSIDAD POLITECNICA DE MADRID

Vamos a realizar la validación del plicómetro Slim-Guide respecto al Holtain, que será considerado como el instrumento válido de referencia. Para ello, un antropometrista deberá realizar más de 20 mediciones con un plicómetro Holtain, después realizar 2 mediciones más al mismo grupo de sujetos, además, un segundo antropometrista deberá realizar una muestra al mismo grupo de sujetos. Cada medición deberá ser realizada dos veces (Toma 1 y Toma 2). Posteriormente, los datos deberán ser compartidos con todos los compañeros.

**Pliegue escogido: \_\_\_\_\_\_\_\_\_\_\_\_\_\_ Fecha: \_\_\_\_\_\_\_\_\_\_\_** 

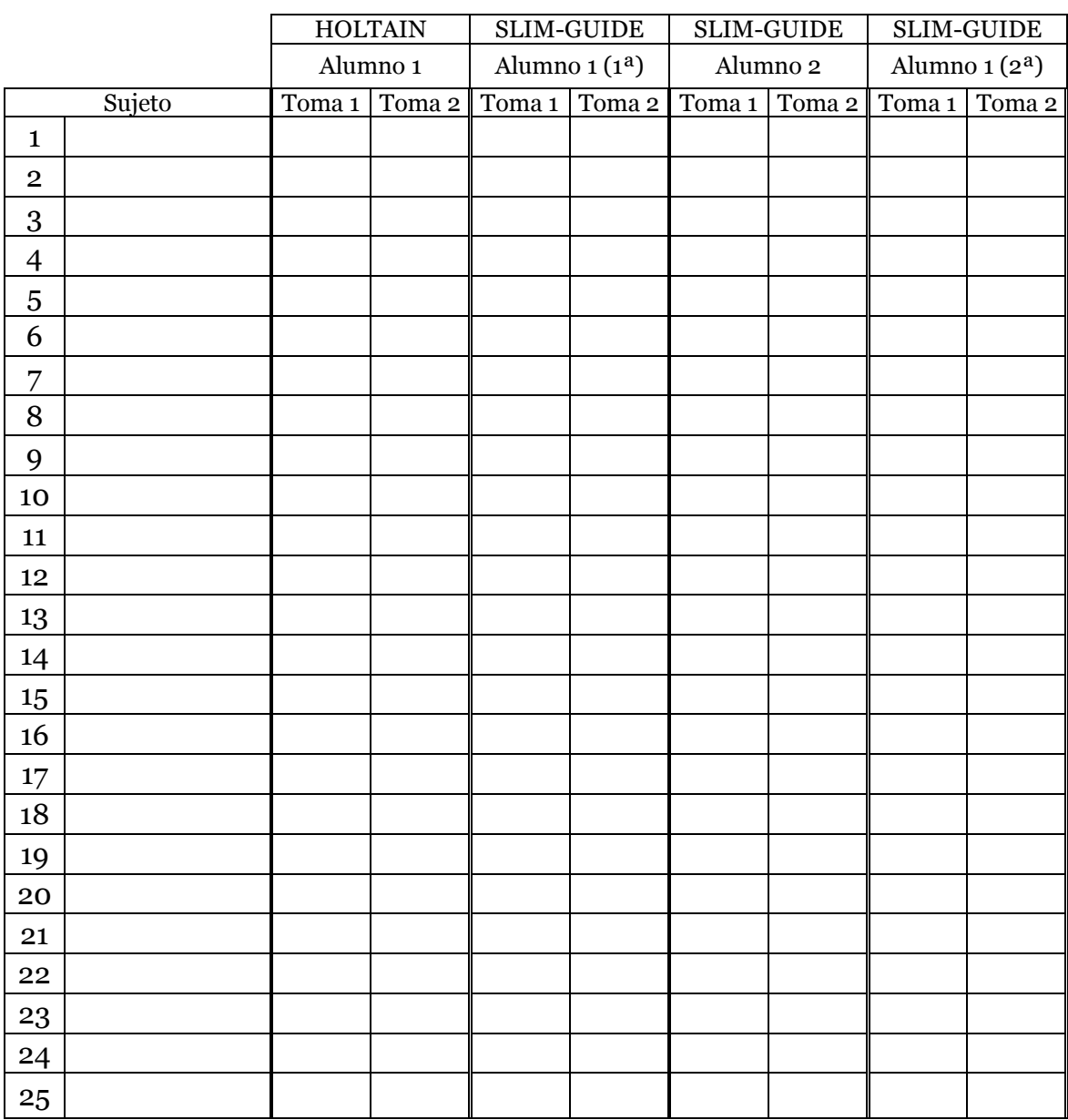

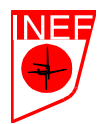

Una vez obtenidos los datos, vamos a realizar en una hoja de cálculo de Excel los cálculos y gráficos necesarios para justificar el proceso de validación.

1º.- Abre el programa Excel (versión 97 ó superior). Automáticamente se abre una tabla que se denomina hoja de cálculo. En la actualidad, al abrir Excel se abren simultáneamente varias hojas de cálculo. Por defecto se abre la "Hoja1".

2º.- Guardar el libro que estamos creando en a:\. Para ellos, hacer "click" en el Botón izquierdo del ratón (B. I.) en Archivo → Guardar como... (Figura 1)→ Guardar en: (Seleccionar la unidad de disco A:) (Figura 2) → Nombre de Archivo: "Validación" → Guardar ó  $\downarrow$  (figura 3). Con esto, el archivo queda guardado en a:\ y estaremos trabajando en el disquete.

|                                                                                                    | Microsoft Excel - Libro1<br>$ \vert$ $\sigma$ $\vert$ $\times$ $\vert$ |                 |  |                                                                                                    |   |   |   |  |  |   |  |                  |  |  |
|----------------------------------------------------------------------------------------------------|------------------------------------------------------------------------|-----------------|--|----------------------------------------------------------------------------------------------------|---|---|---|--|--|---|--|------------------|--|--|
|                                                                                                    | Archivo Edición Ver Insertar Formato Herramientas Datos Ventana ?      |                 |  |                                                                                                    |   |   |   |  |  |   |  | $-121 \times$    |  |  |
|                                                                                                    | $\Box$ $\Box$ Nuevo                                                    | Ctrl+U          |  | $\frac{21}{4}$ $\frac{10}{4}$ 100% $\rightarrow$ 2 $\frac{1}{4}$ $\frac{10}{4}$ arial<br>$\bullet$ 10 $\bullet$ N X $\underline{s}$ $\equiv$ $\equiv$ $\equiv$ $\underline{B}$ $\parallel$ $\cdots$ $\delta$ $\bullet$ $\underline{A}$ $\bullet$ $\heartsuit$ |   |   |   |  |  |   |  |                  |  |  |
|                                                                                                    | <b>B</b> Abrir                                                         | Ctrl+A          |  |                                                                                                    |   |   |   |  |  |   |  |                  |  |  |
|                                                                                                    | Cerrar                                                                 |                 |  | E.                                                                                                    | F | G | H |  |  | Κ |  | $\blacktriangle$ |  |  |
| $\overline{1}$                                                                                                  | $\overline{2}$ $\Box$ Guardar                                          | $Ctr +G$        |  |                                                                                                    |   |   |   |  |  |   |  |                  |  |  |
| 3                                                                                                    | Guardar como                                                           |                 |  |                                                                                                    |   |   |   |  |  |   |  |                  |  |  |
|                                                                                                    | Guardar como página Web                                                |                 |  |                                                                                                    |   |   |   |  |  |   |  |                  |  |  |
| $\begin{array}{r} \underline{4} \\ 5 \\ \underline{6} \\ 7 \\ \underline{9} \\ 9 \\ \underline{10} \end{array}$ | Vista previa de la página Web                                          |                 |  |                                                                                                    |   |   |   |  |  |   |  |                  |  |  |
|                                                                                                    | Configurar página                                                      |                 |  |                                                                                                    |   |   |   |  |  |   |  |                  |  |  |
|                                                                                                    | Área de impresión                                                      |                 |  |                                                                                                    |   |   |   |  |  |   |  |                  |  |  |
|                                                                                                    | 11 & Vista preliminar                                                  |                 |  |                                                                                                    |   |   |   |  |  |   |  |                  |  |  |
|                                                                                                    | $\frac{12}{13}$ $\bigoplus$ Imprimir                                   | $Ctr$ $H$ - $P$ |  |                                                                                                    |   |   |   |  |  |   |  |                  |  |  |
| 14                                                                                                    | Enviar a                                                               |                 |  |                                                                                                    |   |   |   |  |  |   |  |                  |  |  |

Figura 1. Guardar como...

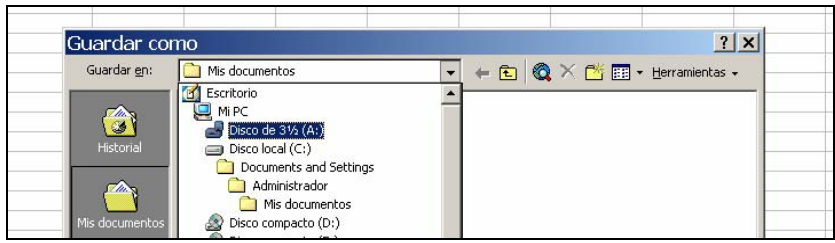

Figura 2. Guardar en "A:"

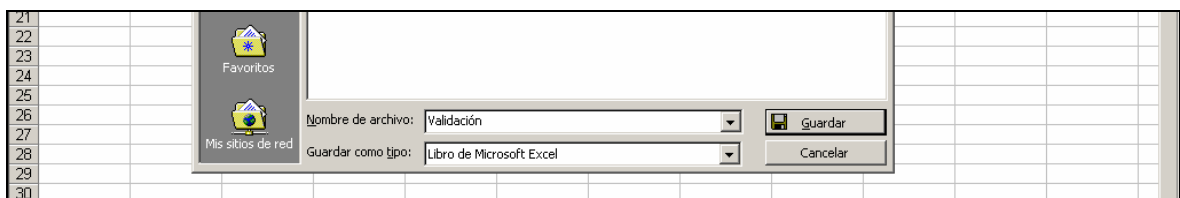

Figura 3. Denominar al libro "Validación".

3º.- Coloca el cursor del ratón encima del nombre de la hoja ("Hoja1") → Click en botón derecho (B. D.) del ratón → Cambiar nombre → Sustituir "Hoja 1" por "Datos" → ↵ (Figura 4).

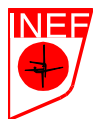

| $\frac{1}{26}$ $\frac{1}{27}$ $\frac{1}{28}$ $\frac{1}{29}$ $\frac{1}{31}$ | Insertar                                                                                          |  |                |  |                |            |  |
|----------------------------------------------------------------------------|---------------------------------------------------------------------------------------------------|--|----------------|--|----------------|------------|--|
|                                                                            | Eliminar                                                                                          |  |                |  |                |            |  |
|                                                                            | Cambiar nombre                                                                                    |  |                |  |                |            |  |
|                                                                            | Mover o copiar                                                                                    |  |                |  |                |            |  |
| $\frac{32}{33}$                                                            | Seleccionar todas las hojas                                                                       |  |                |  |                |            |  |
|                                                                            |                                                                                                   |  |                |  |                |            |  |
|                                                                            |                                                                                                   |  | $\overline{4}$ |  |                |            |  |
| Listo                                                                      |                                                                                                   |  |                |  |                | <b>NUM</b> |  |
|                                                                            | <b>  1</b> Inicio    ● \$ △ ■    □ Disco extr   ■ Texto Prá   ■ PRÁCTIC   ■ Validación   ■ Libro1 |  |                |  | <b>3285188</b> | 19:52      |  |

Figura 4. Cambiar nombre de la hoja de calculo.

4º.- Selecciona las columnas "A" hasta la "M" (arrastrando con el ratón pasando por encima de las letras que dan nombre a las columnas, manteniendo apretado el B.I.),→ Hacer click en el B.D con el cursor el ratón en cualquiera de las columnas seleccionadas → Ancho de columna (Figura 5)  $\rightarrow$  Escribir "7". De esta forma, haremos que el contenido de las columnas "A" hasta la "M" quepa en el ancho de un solo folio.

|                                                                                                    | Microsoft Excel - Libro1                                          |   |   |   |                                                                                                    |   |   |   |                                                                                           | $\Box$ $\Box$ $\times$     |
|----------------------------------------------------------------------------------------------------|-------------------------------------------------------------------|---|---|---|----------------------------------------------------------------------------------------------------|---|---|---|-------------------------------------------------------------------------------------------|----------------------------|
|                                                                                                    | Archivo Edición Ver Insertar Formato Herramientas Datos Ventana ? |   |   |   |                                                                                                    |   |   |   |                                                                                           | $L = 2$                    |
|                                                                                                    |                                                                   |   |   |   | $ \:\mathsf{D}\:\boldsymbol{\beta}\:\mathsf{E} \:\boldsymbol{\beta}\:\mathsf{D}\:\ $ , and $ \:\mathsf{D}\:\boldsymbol{\gamma}\:\ $ $\mathsf{E}\:\ \:\boldsymbol{\gamma}\:\ \:\boldsymbol{\beta}\:\ \:\mathsf{D}\:\boldsymbol{\gamma}\:\ \:\boldsymbol{\beta}\:\ \:\mathsf{D}\:\boldsymbol{\beta}\:\ \:\boldsymbol{\beta}\:\ \:\boldsymbol{\beta}\:\ \:\boldsymbol{\beta}\:\ \:\boldsymbol{\beta}\:\ \:\boldsymbol{\beta}\:\ \:\boldsymbol{\beta}\:\ \:\boldsymbol{\beta}\:\ \:\boldsymbol{\beta}\:\ \:\boldsymbol{\beta}\:\ \:\boldsymbol{\beta}\:\ \:\boldsymbol{\beta}\:\ \:\boldsymbol{\beta}\:\ \:\boldsymbol$ |   |   |   | $\bullet$ 10 $\bullet$ N X <u>s</u> $\equiv$ $\equiv$ $\equiv$ $\equiv$ $\equiv$ $\equiv$ |                            |
| A1                                                                                                    |                                                                   | Ξ |   |   |                                                                                                    |   |   |   |                                                                                           |                            |
| D                                                                                                    |                                                                   |   | G | н |                                                                                                    | J | ĸ | М | M                                                                                         | $\cap$<br>$\blacktriangle$ |
|                                                                                                    |                                                                   |   |   |   |                                                                                                    |   |   |   | $\lambda$ Cortar                                                                          |                            |
|                                                                                                    |                                                                   |   |   |   |                                                                                                    |   |   |   | la Copiar                                                                                 |                            |
|                                                                                                    |                                                                   |   |   |   |                                                                                                    |   |   |   | <b>龟 Pegar</b>                                                                            |                            |
|                                                                                                    |                                                                   |   |   |   |                                                                                                    |   |   |   | Pegado gspecial                                                                           |                            |
|                                                                                                    |                                                                   |   |   |   |                                                                                                    |   |   |   |                                                                                           |                            |
|                                                                                                    |                                                                   |   |   |   |                                                                                                    |   |   |   | Insertar                                                                                  |                            |
|                                                                                                    |                                                                   |   |   |   |                                                                                                    |   |   |   | Eliminar                                                                                  |                            |
|                                                                                                    |                                                                   |   |   |   |                                                                                                    |   |   |   | Borrar contenido                                                                          |                            |
|                                                                                                    |                                                                   |   |   |   |                                                                                                    |   |   |   |                                                                                           |                            |
|                                                                                                    |                                                                   |   |   |   |                                                                                                    |   |   |   | Formato de celdas                                                                         |                            |
|                                                                                                    |                                                                   |   |   |   |                                                                                                    |   |   |   | Ancho de columna                                                                          |                            |
|                                                                                                    |                                                                   |   |   |   |                                                                                                    |   |   |   | Ocultar                                                                                   |                            |
|                                                                                                    |                                                                   |   |   |   |                                                                                                    |   |   |   | Mostrar                                                                                   |                            |
| $\frac{2}{3} - \frac{3}{4} - \frac{4}{5} - \frac{6}{6} - \frac{7}{10} - \frac{1}{10} - \frac{1}{10}$ |                                                                   |   |   |   |                                                                                                    |   |   |   |                                                                                           |                            |
|                                                                                                    |                                                                   |   |   |   |                                                                                                    |   |   |   |                                                                                           |                            |

Figura 5. Modificar el ancho de columna.

5º.- Selecciona con el B.I. del ratón la celda A13 → Manteniendo pulsada la tecla de mayúsculas (↑ debajo del bloqueo de mayúsculas), selecciona hasta la celda M13 apretando la "flecha derecha" (→ de la zona de flechas) y, posteriormente, hasta la celda M40 apretando la "flecha abajo" (↓ de la zona de flechas) → Sobre cualquiera de las celdas seleccionadas, hacer click en el B.D. → Formato de celdas... → Bordes (Figura 6) → Hacer click con el B.I en Estilo: (línea sencilla) y después en Interior y en contorno (Con esta acción se creará un contorno de línea sencilla alrededor de las celdas seleccionadas) → Alineación → Horizontal: (Seleccionar Centrar); Vertical: (Seleccionar Centrar) (Con esta acción se justificarán los textos al centro) (Figura 7)  $\rightarrow$ Aceptar.

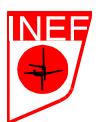

#### FACULTAD DE CIENCIAS DE LA ACTIVIDAD FÍSICA Y DEL DEPORTE (INEF). UNIVERSIDAD POLITECNICA DE MADRID

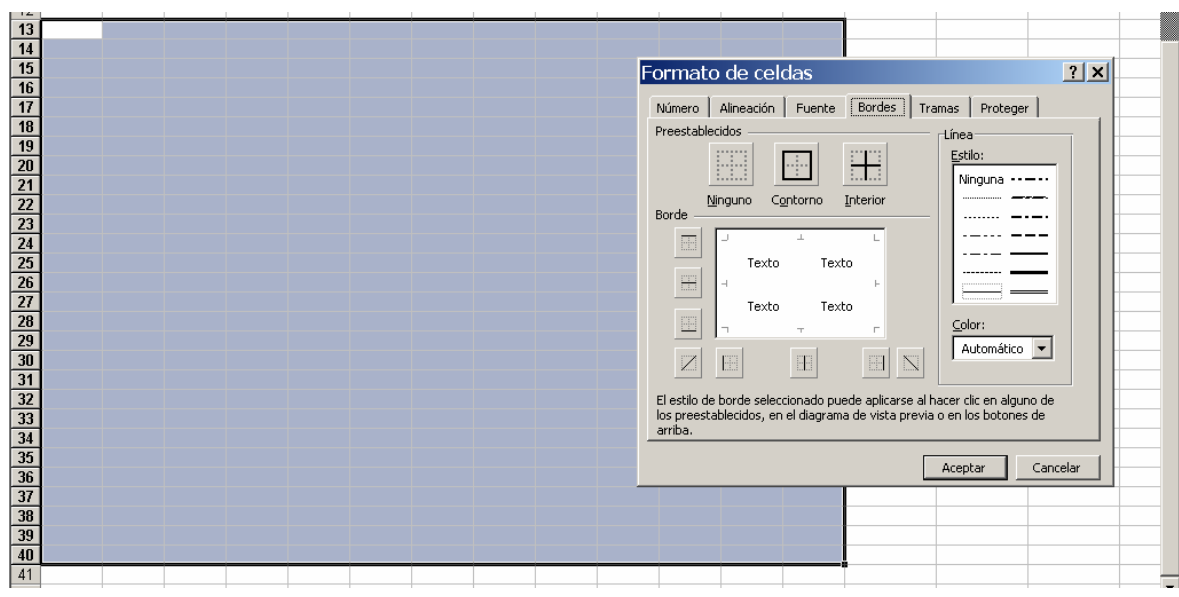

Figura 6. Añadir bordes a las celdas.

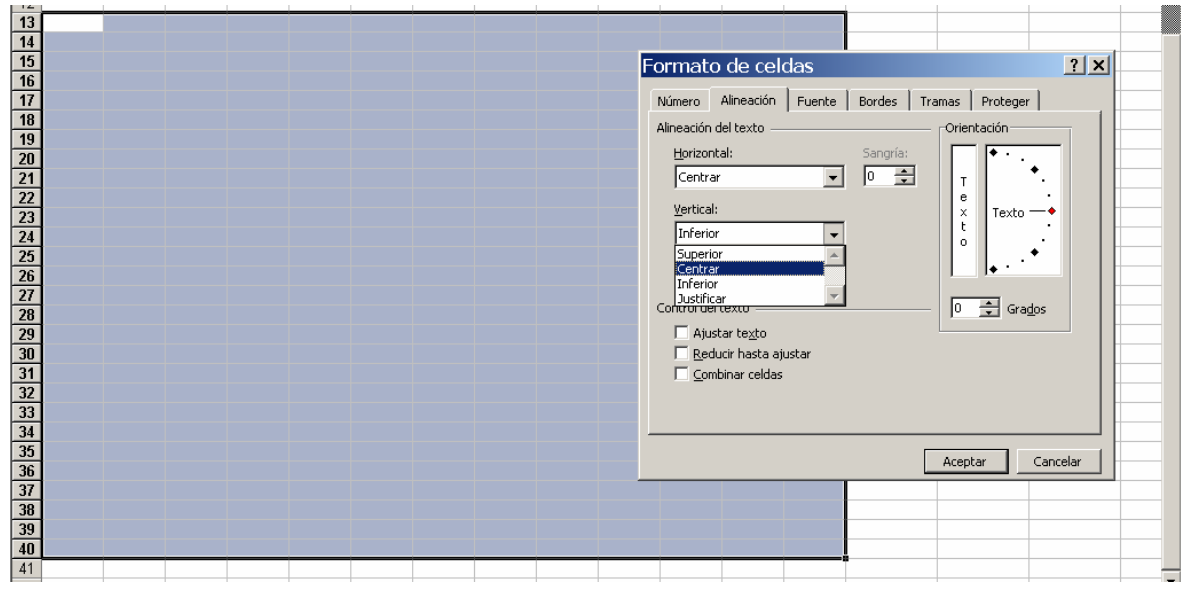

Figura 7. Modificar alineación de las celdas.

| 6 <sup>o</sup> . Escribe, en las siguientes celdas, los textos que a continuación de la flecha se indican: |  |
|----------------------------------------------------------------------------------------------------|--|
|----------------------------------------------------------------------------------------------------|--|

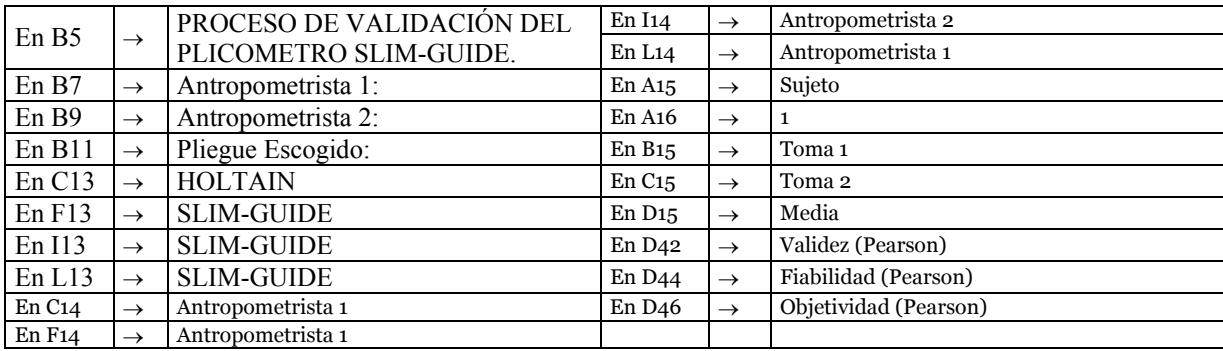

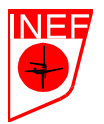

7º.- Selecciona arrastrando a la vez que se mantiene pulsado el B.I. del ratón el rango de celdas B15:D15 (desde B15 a D15)  $\rightarrow$  Con el cursor sobre las celdas seleccionadas, pulsar el B.D. del ratón → Copiar → Ir con la fecha a la celda E15 (vemos que el contorno de las celdas seleccionadas está intermitente)  $\rightarrow$  Apretar simultáneamente Mayúsculas + Insertar (es un atajo para la función Pegar) → Ir con la flecha a la celda H15 → Mayúsculas + Insertar → Ir con la flecha a la celda K15  $\rightarrow$  Mayúsculas + Insertar. (Habremos copiado tres veces el contenido de las celdas B15:D15).

8º.- Ahora rellenaremos una columna de celdas con datos en serie (Números del 1 al 25). En la celda A16 habíamos escrito el número que iniciará la serie (el "1"). Seleccionamos arrastrando a la vez que pulsamos el B.I. del ratón el rango A16:A40 (desde las celdas A16 a A40)  $\rightarrow$  Ir al menú "Edición" → Rellenar → Series... (Figura 8)→ Series en: Columnas; Tipo: Lineal; Incremento (escribir "1") → Aceptar. (Con esto se habrán rellenado las celdas con números del 1 al 25 acabando en la celda A40).

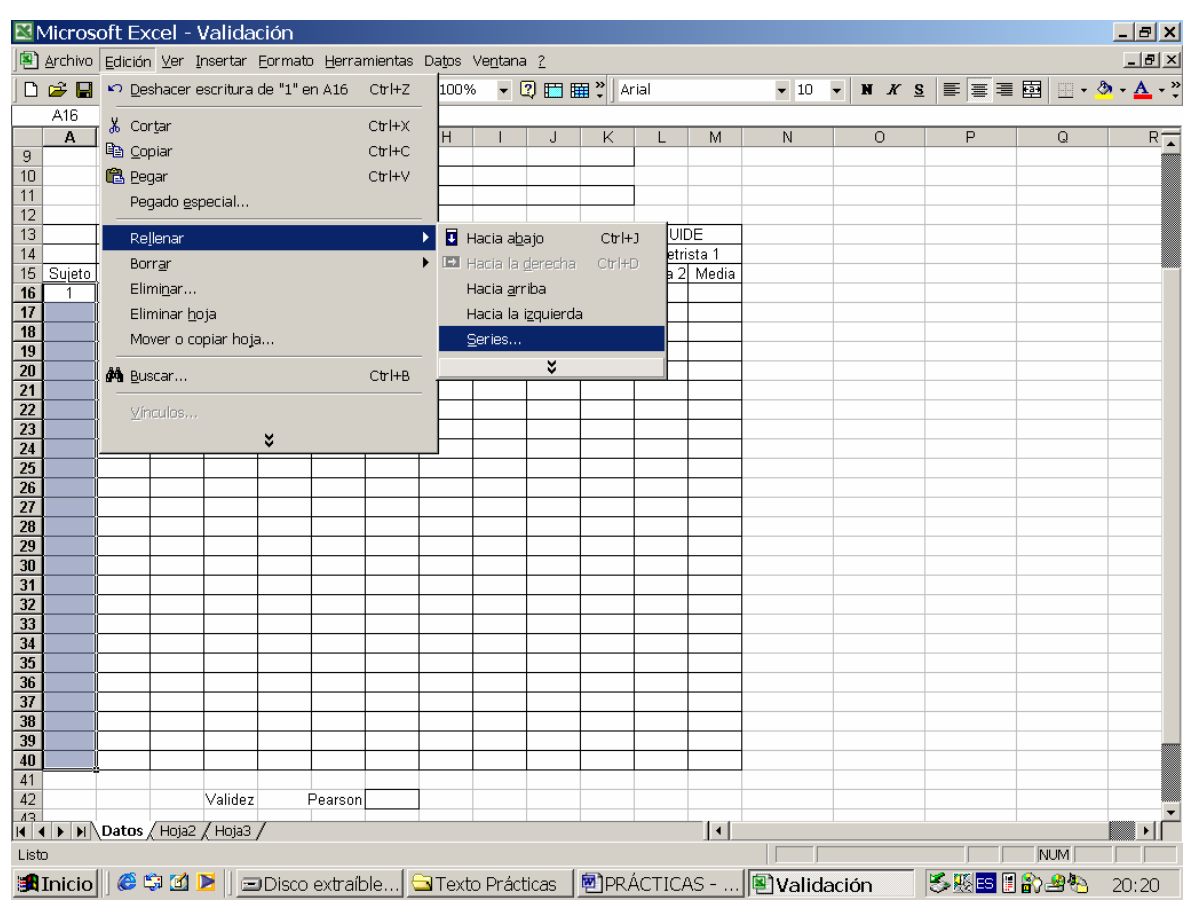

Figura 8. Insertar series de números.

9º.- Ahora deberemos insertar la fórmula para el cálculo de las medias de las dos tomas. Para ello hacemos click con el B.I. del ratón en la celda D16 → Escribimos la fórmula

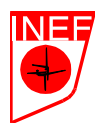

 $\{-Si(b16\ll>^{\infty}$ ";promedio(B16:C16);"")} (Nota: Las llaves "{}" no se deben escribir. Se usan para indicar el principio y el final de la fórmula) (Figura 9) → Aceptar.

¿Qué significa esta fórmula?. La función "SI" es un condicional que te da dos posibilidades de resultado en función de una condición. La sintaxis es la siguiente:

#### SI(*condición; valor si condición es cierta; valor si condición es falsa)*

- *Condición*: **b16** <>"" (La celda "b16" distinta de vacía, o sea, que d5 tiene algo escrito)
- *Valor si condición es cierta*: **promedio(B16:C16)** (introducir el valor correspondiente al promedio (media) de los valores entre "b16" y "c16").
- *Valor si condición es falsa*: **""** (dejar vacía la celda)

Volvemos a hacer click con el B.I. del ratón en D16 → Situamos el cursor en el ángulo inferior derecho de la celda D16 (El cual tiene forma de cuadratito negro) y arrastramos hacia abajo hasta la celda D40 (esta acción es otra forma de copiar de manera rápida el contenido de una celda a las que están debajo de ella). Seleccionamos el rango de celdas D16:D40 (manteniendo apretado el B.I. del ratón mientras se arrastra el cursor por las celdas) → Click en B.D. del ratón con el cursor en una de las celdas seleccionadas → Copiar → Moverse con las flechas hasta la celda G16 → Mayúsculas + Insertar → Moverse con las flechas hasta la celda J16 → Mayúsculas + Insertar → Moverse con las flechas hasta la celda M16 → Mayúsculas + Insertar.

|                     |                | Microsoft Excel - Validación |                    |   |            |                   |            |                                                                   |                   |            |                                                                                                    |  |   |   |         |   |   | $  $ $\sigma$ $ $ $\times$ $ $                                                                                                    |
|---------------------|----------------|------------------------------|--------------------|---|------------|-------------------|------------|-------------------------------------------------------------------|-------------------|------------|----------------------------------------------------------------------------------------------------|--|---|---|---------|---|---|----------------------------------------------------------------------------------------------------|
|                     |                |                              |                    |   |            |                   |            | Archivo Edición Ver Insertar Formato Herramientas Datos Ventana ? |                   |            |                                                                                                    |  |   |   |         |   |   | $L = 2$                                                                                                    |
|                     |                |                              |                    |   |            |                   |            | D & B & B & B B ~ > E & U Z & U 100% > Q E 图 " Arial              |                   |            |                                                                                                    |  |   |   |         |   |   | $\bullet 10 \bullet   N X S   \equiv \equiv \equiv \boxplus \boxdot   \pm \cdot \frac{1}{2} \cdot \Delta \cdot \overset{\circ}{\cdot}$ |
|                     | D16            | $\overline{\phantom{a}}$     |                    |   |            |                   |            | = = SI(B16<>"";PROMEDIO(B16:C16);"")                              |                   |            |                                                                                                    |  |   |   |         |   |   |                                                                                                    |
|                     | А              | B                            | $\mathbb{C}$       | D | E          | F                 | G          |                                                                   | Barra de fórmulas |            | Κ                                                                                                    |  | M | N | $\circ$ | P | Q | $R_{\bullet}$                                                                                                    |
|                     |                |                              |                    |   |            |                   |            |                                                                   |                   |            |                                                                                                    |  |   |   |         |   |   |                                                                                                    |
| $\overline{2}$      |                |                              |                    |   |            |                   |            |                                                                   |                   |            |                                                                                                    |  |   |   |         |   |   |                                                                                                    |
| 3                   |                |                              |                    |   |            |                   |            |                                                                   |                   |            |                                                                                                    |  |   |   |         |   |   |                                                                                                    |
| 4                   |                |                              |                    |   |            |                   |            |                                                                   |                   |            |                                                                                                    |  |   |   |         |   |   |                                                                                                    |
| 5                   |                |                              |                    |   |            |                   |            | PROCESO DE VALIDACIÓN DEL PLICÓMETRO SLIM-GUIDE.                  |                   |            |                                                                                                    |  |   |   |         |   |   |                                                                                                    |
| 6<br>$\overline{7}$ |                |                              | Antropometrista 1: |   |            |                   |            |                                                                   |                   |            |                                                                                                    |  |   |   |         |   |   |                                                                                                    |
| 8                   |                |                              |                    |   |            |                   |            |                                                                   |                   |            |                                                                                                    |  |   |   |         |   |   |                                                                                                    |
| 9                   |                |                              | Antropometrista 2: |   |            |                   |            |                                                                   |                   |            |                                                                                                    |  |   |   |         |   |   |                                                                                                    |
| 10                  |                |                              |                    |   |            |                   |            |                                                                   |                   |            |                                                                                                    |  |   |   |         |   |   |                                                                                                    |
| 11                  |                |                              | Pliegue Escogido:  |   |            |                   |            |                                                                   |                   |            |                                                                                                    |  |   |   |         |   |   |                                                                                                    |
| 12                  |                |                              |                    |   |            |                   |            |                                                                   |                   |            |                                                                                                    |  |   |   |         |   |   |                                                                                                    |
| 13                  |                |                              | <b>HOLTAIN</b>     |   | SLIM-GUIDE |                   | SLIM-GUIDE |                                                                   |                   | SLIM-GUIDE |                                                                                                    |  |   |   |         |   |   |                                                                                                    |
| 14<br>15            |                |                              | Antropometrista 1  |   |            | Antropometrista 1 |            | Antropometrista 2                                                 |                   |            | Antropometrista 1<br>Sujeto Toma 1 Toma 2   Media   Toma 1   Toma 2   Media   Toma 1   Toma 2   Media   Toma 1   Toma 2   Media |  |   |   |         |   |   |                                                                                                    |
| 16                  |                |                              |                    |   |            |                   |            |                                                                   |                   |            |                                                                                                    |  |   |   |         |   |   |                                                                                                    |
| 17                  | $\overline{2}$ |                              |                    |   |            |                   |            |                                                                   |                   |            |                                                                                                    |  |   |   |         |   |   |                                                                                                    |
| 18                  | 3              |                              |                    |   |            |                   |            |                                                                   |                   |            |                                                                                                    |  |   |   |         |   |   |                                                                                                    |
| 19                  | 4              |                              |                    |   |            |                   |            |                                                                   |                   |            |                                                                                                    |  |   |   |         |   |   |                                                                                                    |
| 20                  | 5              |                              |                    |   |            |                   |            |                                                                   |                   |            |                                                                                                    |  |   |   |         |   |   |                                                                                                    |
| 21                  | $\overline{6}$ |                              |                    |   |            |                   |            |                                                                   |                   |            |                                                                                                    |  |   |   |         |   |   |                                                                                                    |
| 22                  | 7              |                              |                    |   |            |                   |            |                                                                   |                   |            |                                                                                                    |  |   |   |         |   |   |                                                                                                    |
| 23                  | 8              |                              |                    |   |            |                   |            |                                                                   |                   |            |                                                                                                    |  |   |   |         |   |   |                                                                                                    |
| 24<br>25            | 9<br>10        |                              |                    |   |            |                   |            |                                                                   |                   |            |                                                                                                    |  |   |   |         |   |   |                                                                                                    |
| 26                  | 11             |                              |                    |   |            |                   |            |                                                                   |                   |            |                                                                                                    |  |   |   |         |   |   |                                                                                                    |
| 27                  | 12             |                              |                    |   |            |                   |            |                                                                   |                   |            |                                                                                                    |  |   |   |         |   |   |                                                                                                    |
| $70^{\circ}$        | 12             |                              |                    |   |            |                   |            |                                                                   |                   |            |                                                                                                    |  |   |   |         |   |   |                                                                                                    |

Figura 9. Insertar fórmula de la media de los valores de "b16" a "c16" si en "b16" se inserta algún valor.

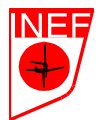

Como podemos ver, todas las casillas de las medias aparecen ahora rellenas con la fórmula {=Si(XXX<>"";promedio(XXX:XXX);"")}, esperando a que se incorporen todos los datos que hemos obtenido para ofrecer el resultado. También tenemos cuatro filas vacías en la parte superior de la hoja de cálculo para que, si lo deseáis, podáis identificar vuestro trabajo antes de presentarlo.

Ahora deberemos de comenzar la tarea mas difícil de manera manual: realizar los coeficientes de correlación, la cual que se hace bastante sencilla con la hoja de cálculo.

La relación entre dos bloques de resultados los cuales se encuentra emparejados, se puede demostrar de muchas formas. La más simple y común es aplicar el "Coeficiente de correlación producto momento de Pearson" (Coeficiente de Pearson).

Tenemos los datos que precisamos en los siguientes rangos de celdas:

**Datos del Holtain**: En D16:D40. **Datos del Slim-Guide (1er Investigador, 1ª vez):** En G16:G40. **Datos del Slim-Guide (2º Investigador, 1ª vez):** En J16:J40. **Datos del Slim-Guide (1er Investigador, 2ª vez):** En M16:M40.

Excel tiene una fórmula que calcula el Coeficiente de Pearson cuya sintaxis es:

#### *=Pearson(matriz1;matriz2)*

,donde cada matriz corresponde al rango de celdas (grupo de celdas) que queremos comparar.

Vamos a calcular la validez (Coeficiente de Pearson entre D16:D40 y G16:G40), la Objetividad (Coeficiente de Pearson entre G16:G40 y J16:J40) y la Fiabilidad (Coeficiente de Pearson entre G16:G40 y M16:M40). Para ello:

10<sup>o</sup>.- En la celda F42, escribe la fórmula {=pearson(D16:D40;G16:G40)}  $\rightarrow$  En la celda D42 escribe "VALIDEZ"  $\rightarrow$  En la celda F42 escribe "Pearson".

11º.- En la celda F44, escribe la fórmula {=pearson(G16:G40;M16:M40)} → En la celda D44 escribe "FIABILIDAD"  $\rightarrow$  En la celda F44 escribe "Pearson".

12<sup>o</sup>.- En la celda F46, escribe la fórmula {=pearson(G16:G40;J16:J40)}  $\rightarrow$  En la celda D46 escribe "OBJETIVIDAD" → En la celda F46 escribe "Pearson".

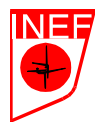

Un coeficiente de correlación de Pearson es un número que va de "– 1" a "+1". Una buena correlación se consideraría cuando el valor absoluto del Coeficiente de Pearson fuera superior a 0,6 (o sea, de "–1" a "–0,6" y de "0,6" a "1").

Según los datos obtenidos, ¿es el plicómetro Slim-Guide un instrumento válido? ¿Por qué?.